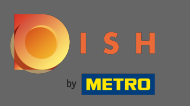

Nakon što ste prijavljeni u aplikaciju DISH, kliknite na DISH Website .  $\boldsymbol{\theta}$ 

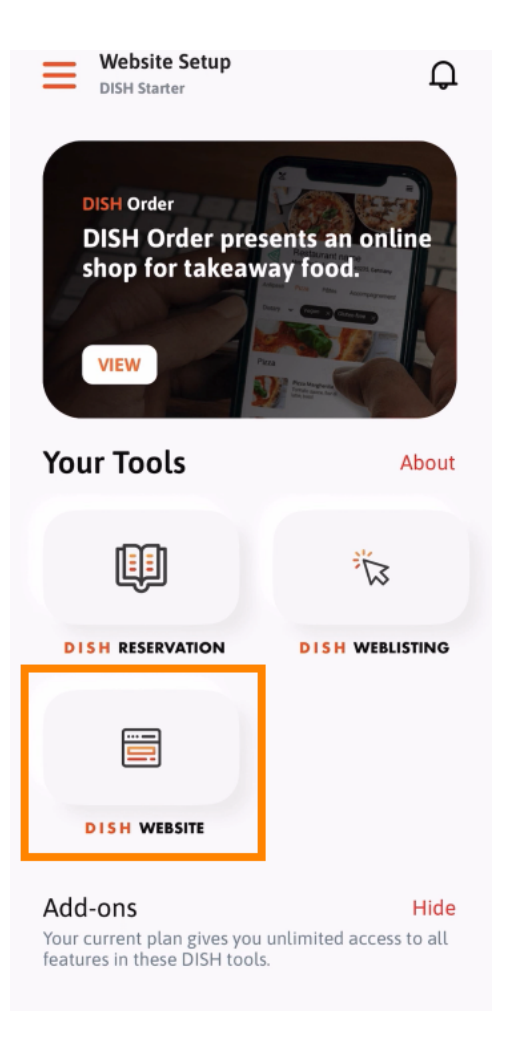

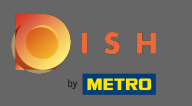

Zatim na izborniku brzih radnji odaberite DISH Website . Napomena: svom radnom vremenu i sadržaju  $\boldsymbol{\theta}$ možete brže pristupiti otvaranjem odavde.

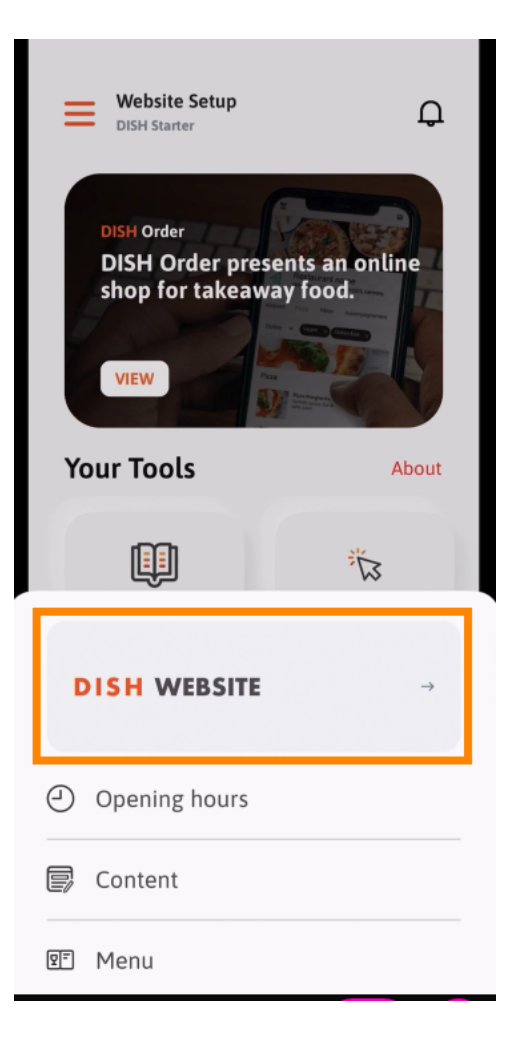

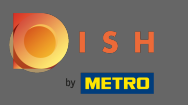

To je to. Sada imate pristup nadzornoj ploči svoje DISH web stranice.  $\odot$ 

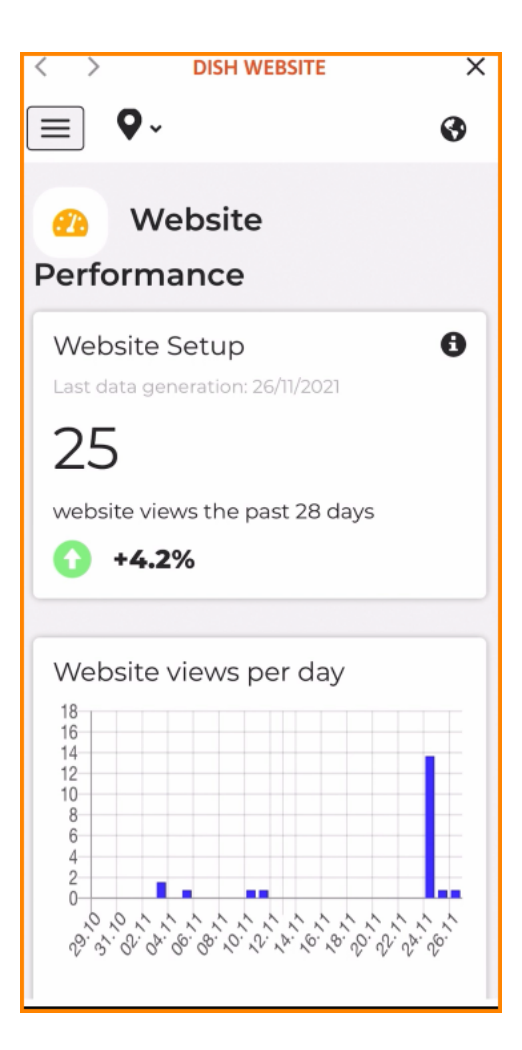